# iperMAf

## GUIDA RAPIDA

#### **Come utilizzare iperMAPPE**

IperMAPPE è un software dedicato alla creazione e alla gestione di mappe **multilivello** e **ipertestuali**. Una volta avviato iperMAPPE, sarà possibile creare mappe multilivello che potranno essere arricchite con immagini, descrizioni, link a Internet, allegati, file audio e registrazioni con commenti personalizzati.

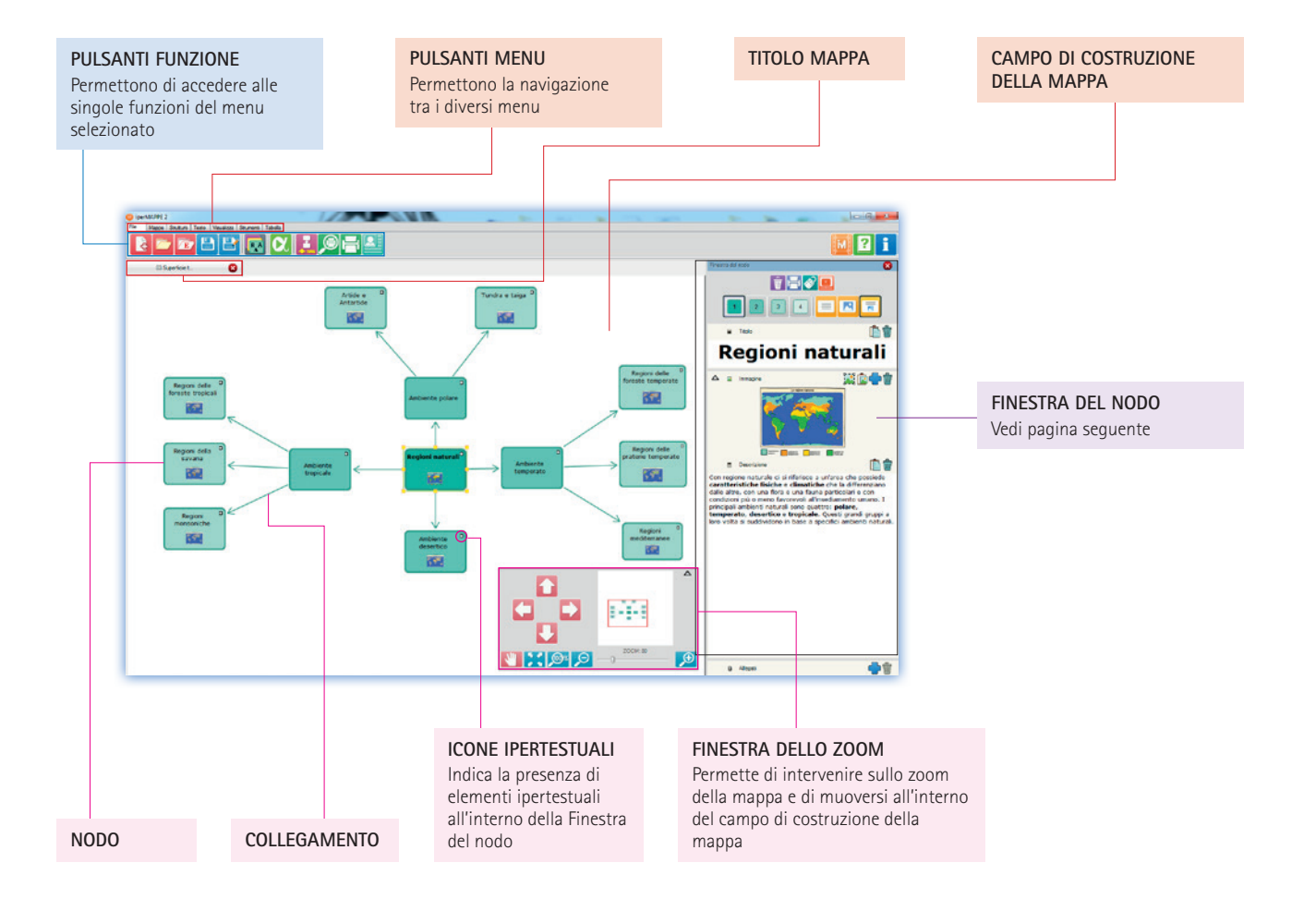

#### **Finestra del nodo**

Tramite la Finestra del nodo è possibile creare mappe **ipertestuali** e **multimediali,** arricchendo così i nodi con immagini, approfondimenti e allegati. Inoltre, sganciando la Finestra del nodo tramite l'apposito pulsante e utilizzando la **Finestra indipendente del nodo,** è possibile creare rapidamente complesse mappe multilivello: tramite la funzione **Cattura** è infatti possibile integrare il contenuto dei campi **Titolo, Immagine** e **Descrizione,**  con testi e immagini provenienti da Internet o da altri documenti digitali. Inoltre è possibile creare i **collegamenti** tra i singoli nodi e vedere in anteprima come apparirà il nodo all'interno della Consultazione e della mappa. (\*funzioni presenti solo nella Finestra del nodo INDIPENDENTE).

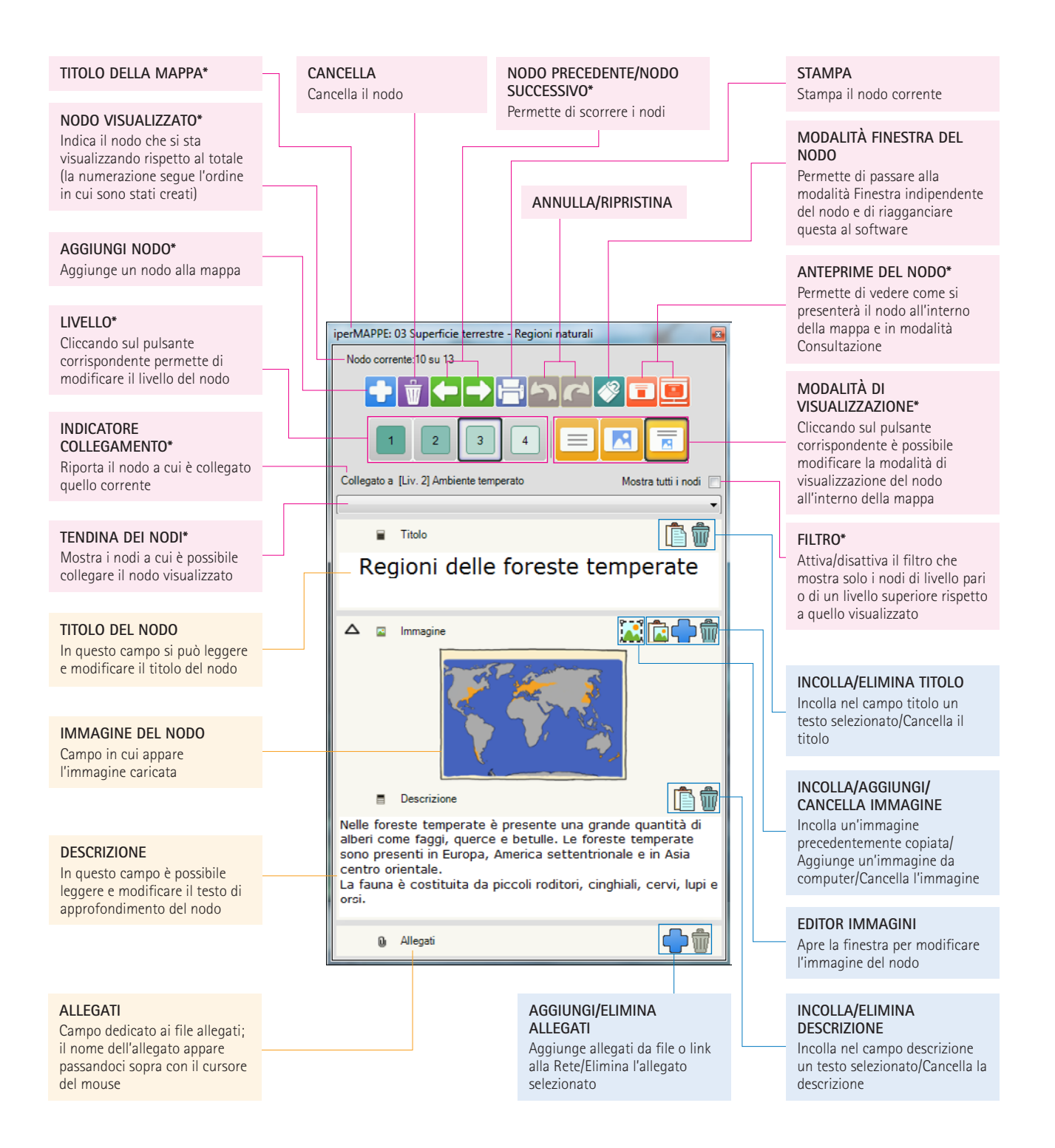

#### $\mathbf{r}$  ipermappe.erickson.it

Per maggiori informazioni e per guardare i video di presentazione

#### **Editor immagini**

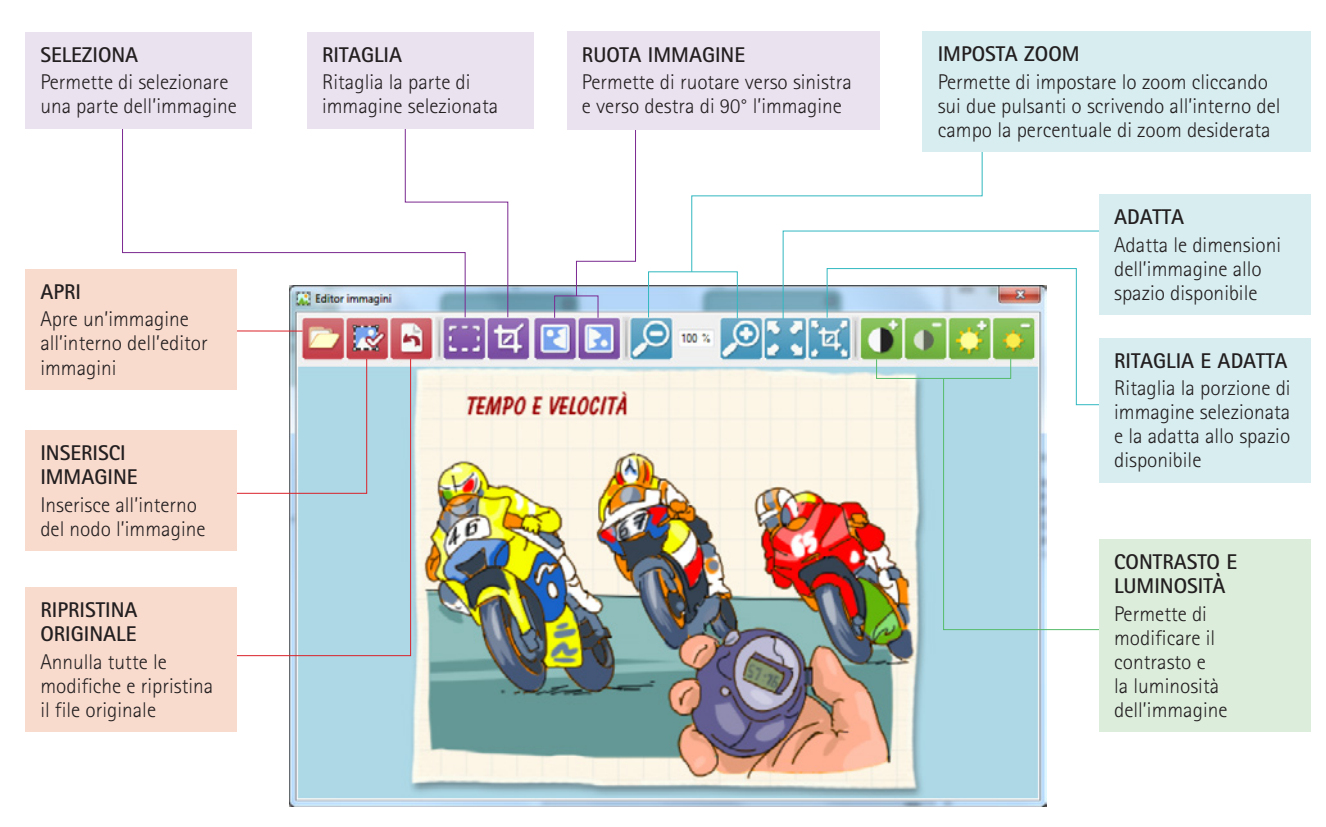

#### **Editor mappe**

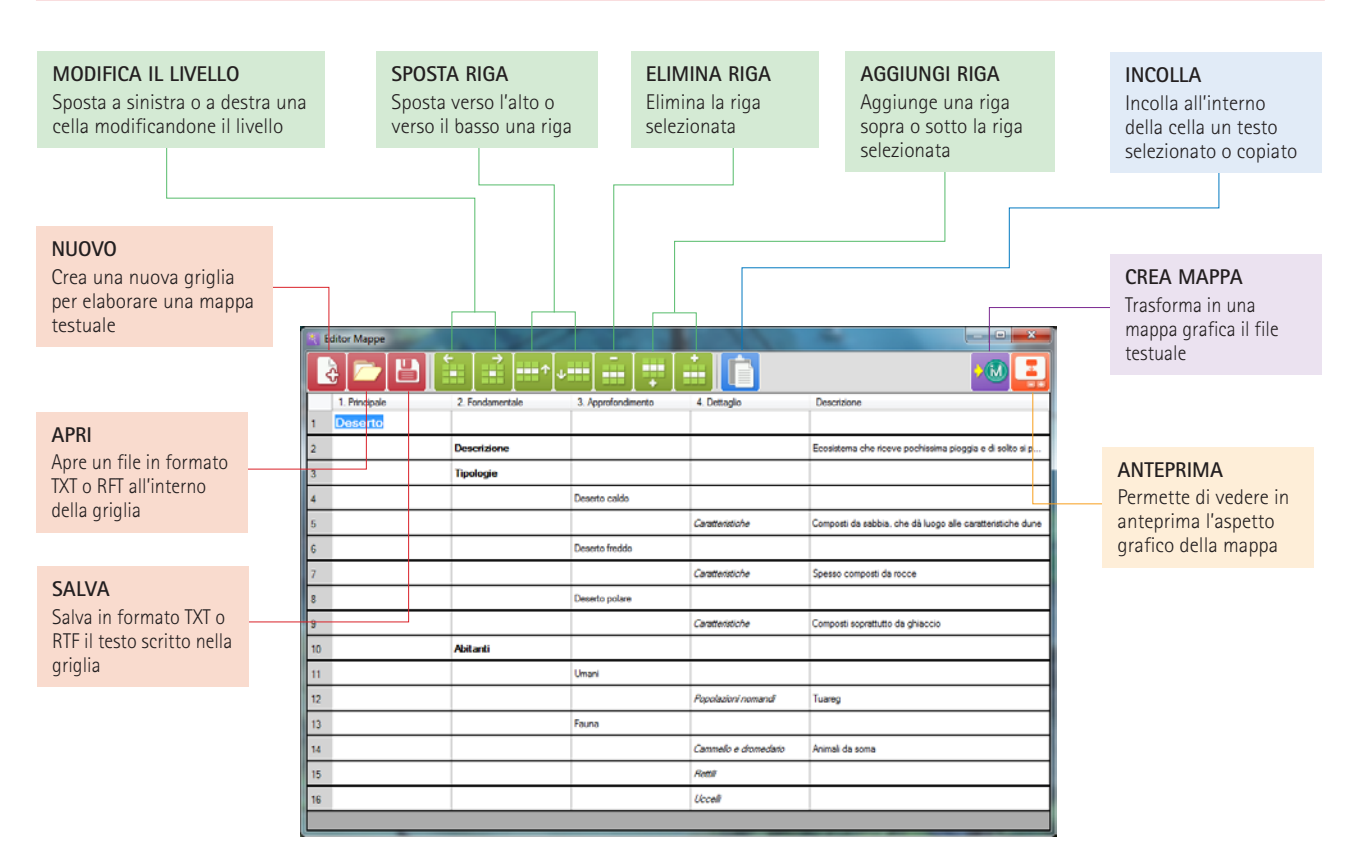

### ipermappe. erickson.it

Per maggiori informazioni e per guardare i video di presentazione

#### **Modalità Consultazione**

All'interno del menu **Visualizza** è possibile attivare la modalità **Consultazione** cliccando sull'apposito pulsante: in questo modo è possibile navigare all'interno della mappa ed esplorarla in tutti i suoi aspetti multimediali. All'interno della **Finestra di consultazione** è possibile vedere non solo il titolo e l'immagine, ma anche la descrizione del nodo; inoltre è possibile vedere l'immagine a tutto schermo, applicare i filtri livello, cambiare la modalità di visualizzazione dei contenuti tramite le icone riportate nella barra, vedere tutti gli allegati associati al nodo e aprirli contestualmente alla mappa.

#### **Modalità Consultazione**

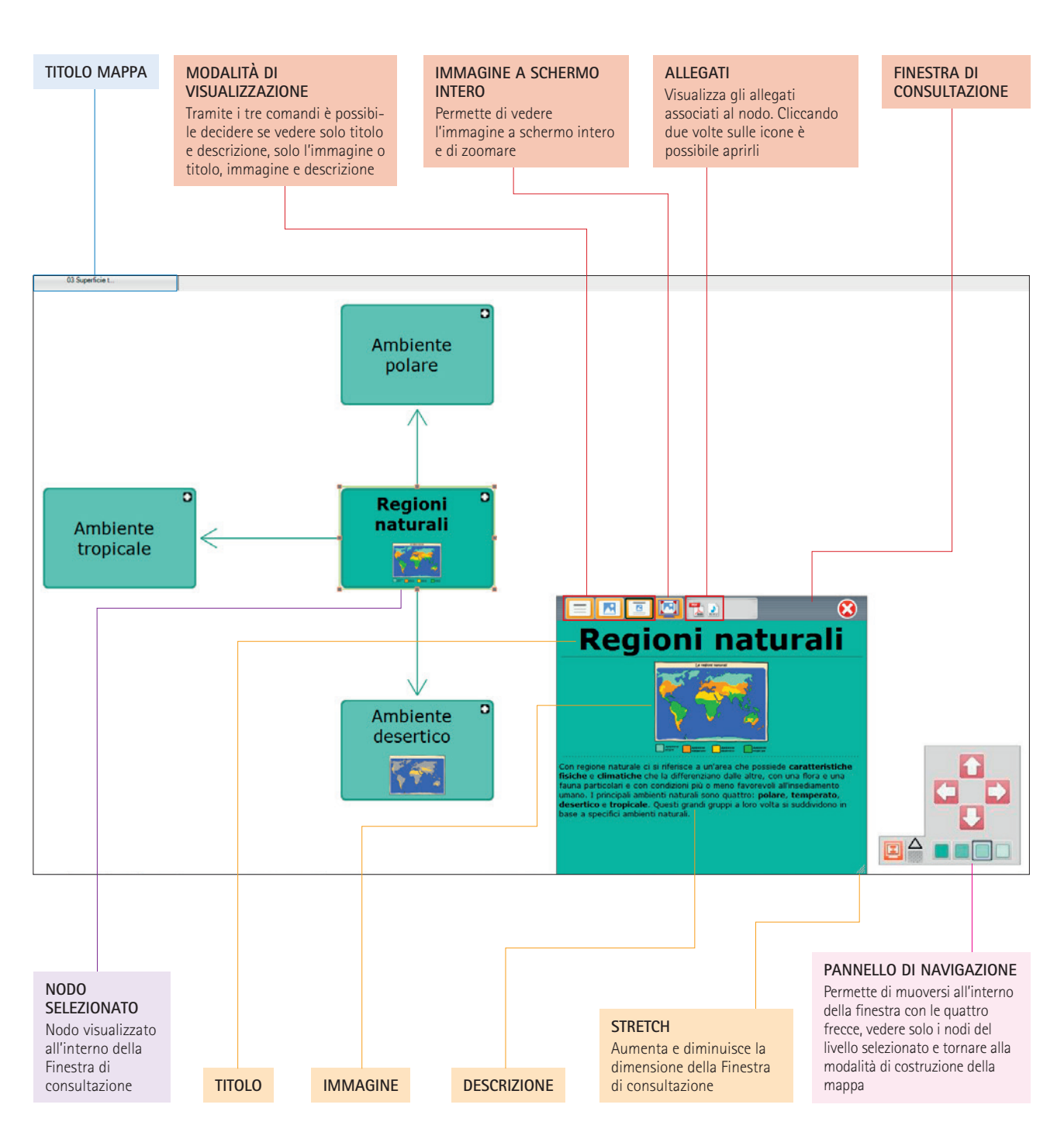

ipermappe.erickson.it

Per maggiori informazioni e per guardare i video di presentazione